## Краткое руководство

## по получению телемедицинской консультации

- Для получения телемедицинских услуг необходимо зайти на сайт <https://telemed.drclinics.ru>
- · Пройти процедуру регистрации

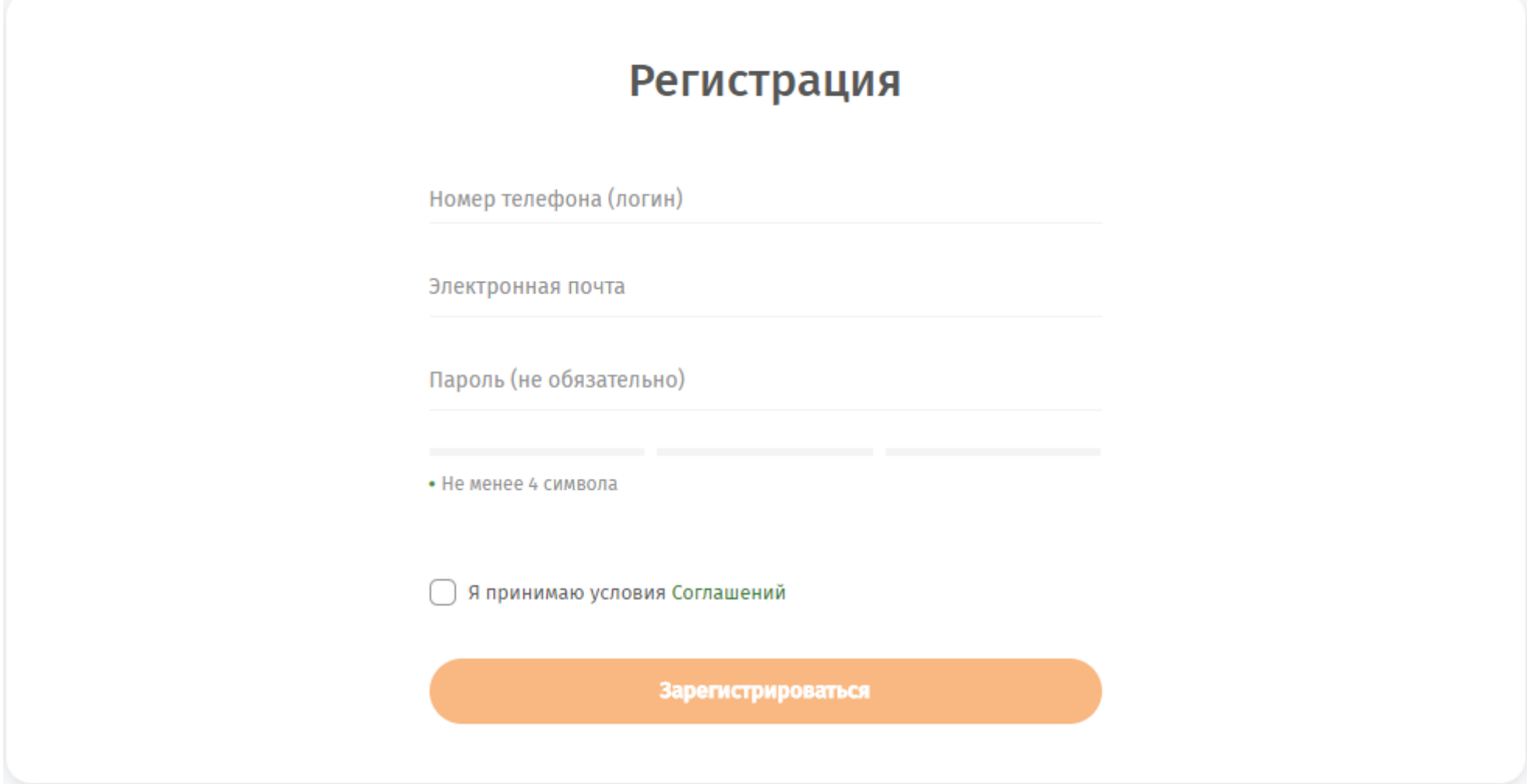

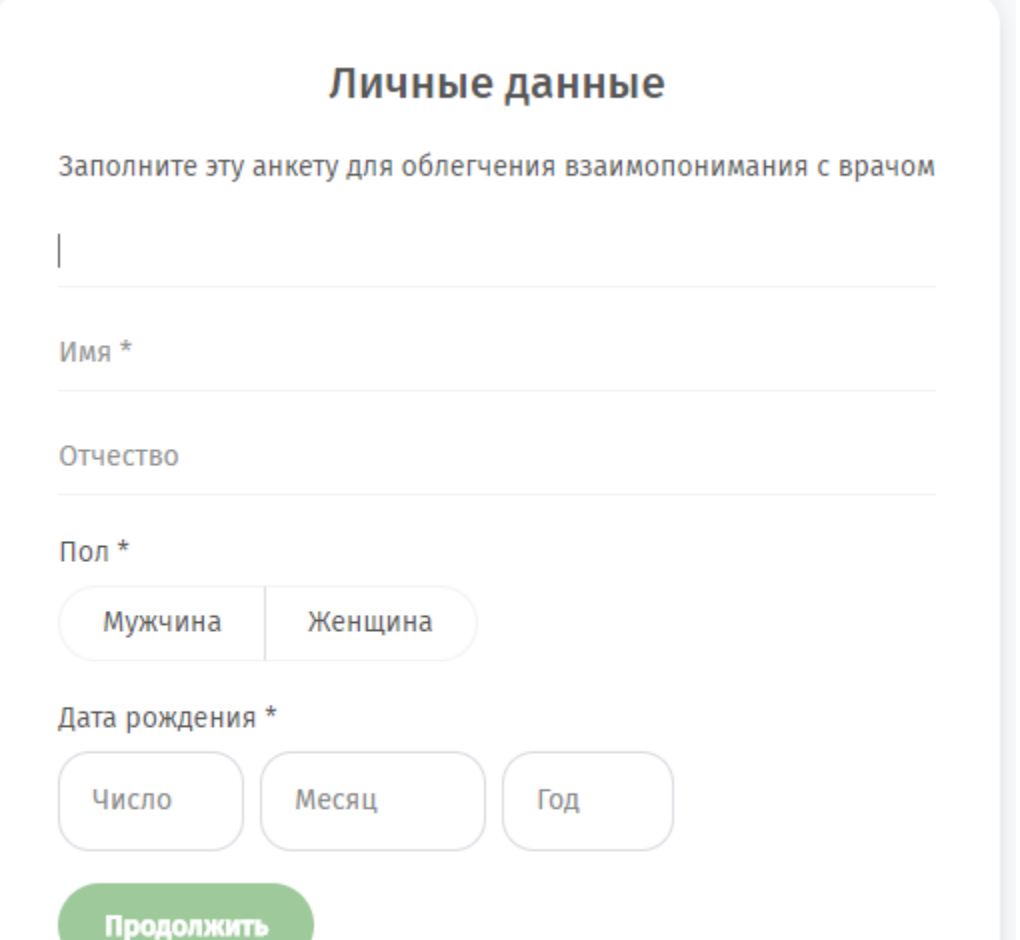

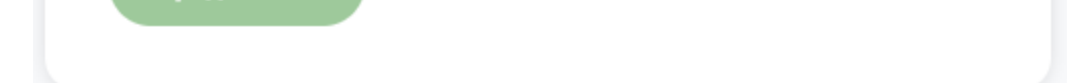

· Зайти в личный кабинет для настройки и проверки устройств. Предоставить необходимые разрешения.

· Выбрать необходимую видеоконсультацию – дежурного врача онлайн или узкого специалиста по расписанию

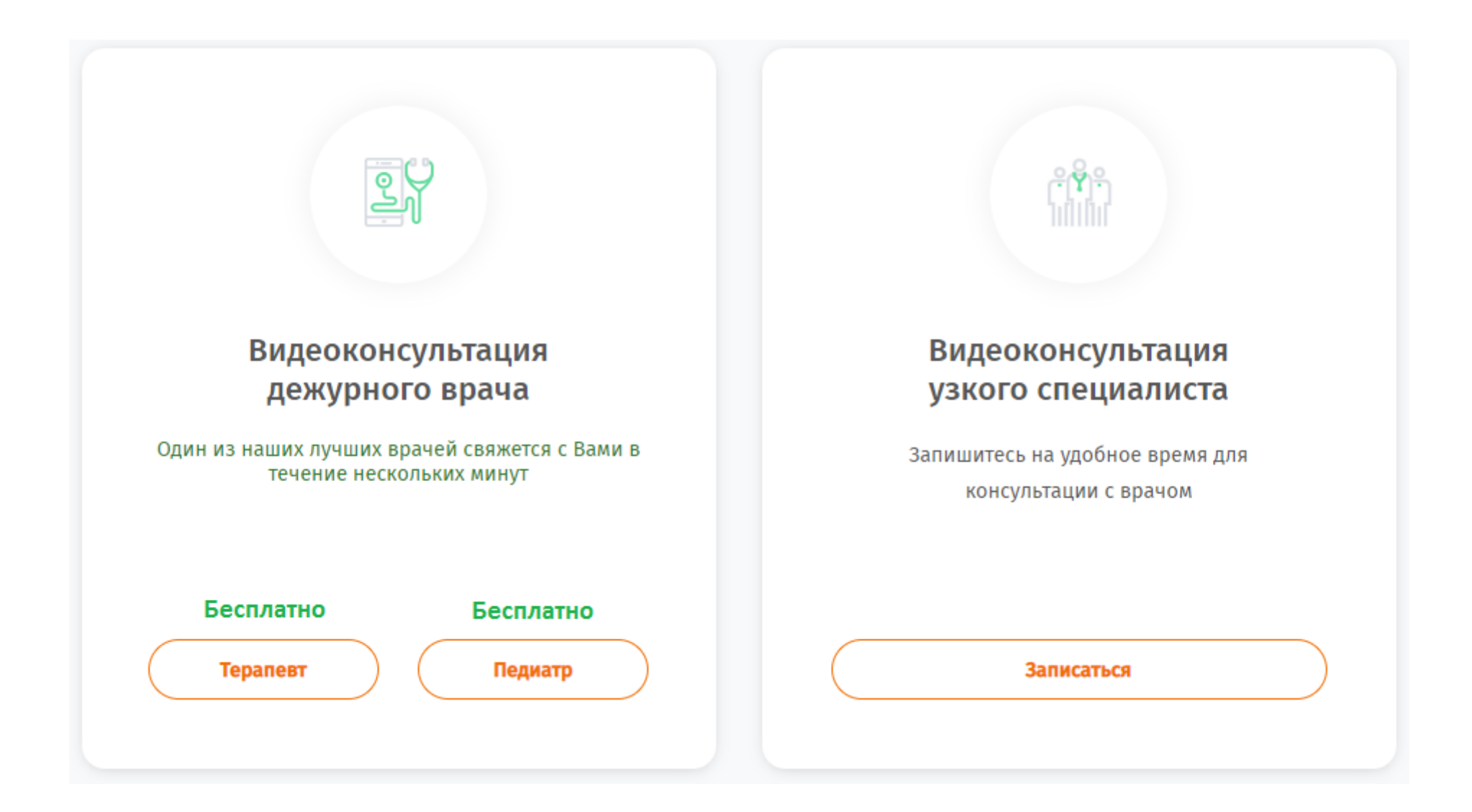

• Подробная [информация](https://rms-med.ru/sites/default/files/Poryadok_polucheniya_telemediciny.pdf) о порядке и условиях получения услуги приведена здесь

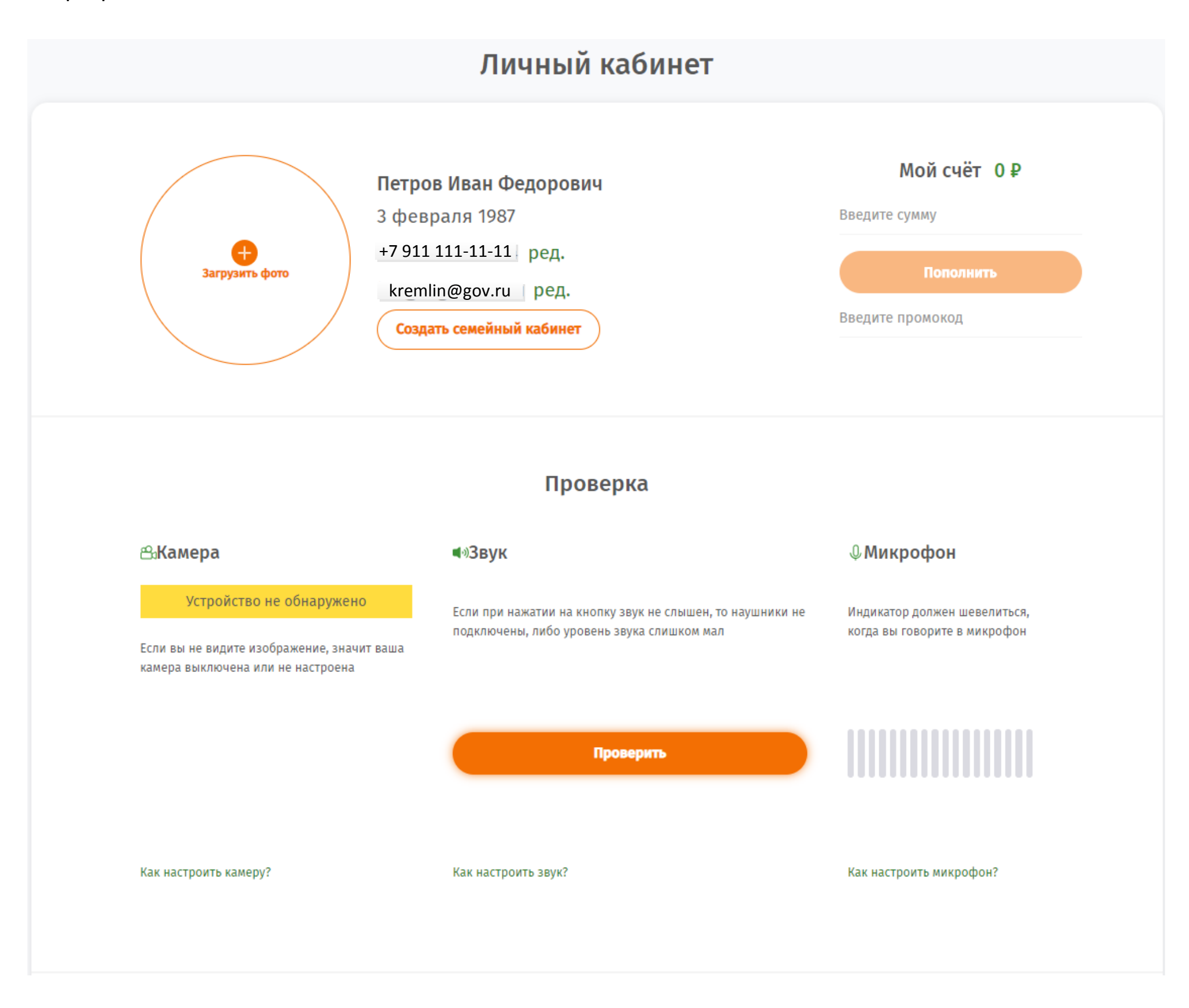